# LOOP IMPUTATION OF HOURLY DATA ON A SECTION OF THE I-5 (BETWEEN ROUTES 14 AND 99) VIA FUNCTIONAL PRINCIPAL COMPONENT ANALYSIS

### JAN DE LEEUW, IRINA KUKUYEVA

Abstract. We present the results of the Functional Principal Component Analysis and Imputation on hourly loop counts on a section of the Interstate-5 freeway (between Routes 14 and 99).

## 1. Data Overview: North Direction

Total observations for each intersection: 96,432 Missing Percentages:

- Route 126 8.82%
- Hungry Valley  $30.1\%$
- Wheeler Ridge 29.9%
- Route 14 70.1\%

1.1. Previous Findings. As there is about 35% missing data for the North direction of traffic flow, we have previously tried to impute the counts via Least Squares (long time series with indicator variables for day of the week, month, year and hour). The resulting loop counts were too smoothed to be of much use. Therefore, we looked for alternative methods of imputation.

One such method is to use Functional Principal Component Analysis, which takes advantage of the fact that traffic looks similar each 24-hour period. As a result, each intersection was converted to have each separate day as a row in the data matrix and each hour of the day to be a column. The resulting dataset is 4018 by 24. (Please see the Appendix for more information.)

Date: January 27, 2008.

 $Key words and phrases. Traffic, FPCA, Imputation.$ 

2.1. Route 126. In Figure 1 we plot the raw loop counts for each hour for Route 126. A distinctive trend emerges that FPCA will try to model. In addition, we can see that some missing values are zeros in the dataset.

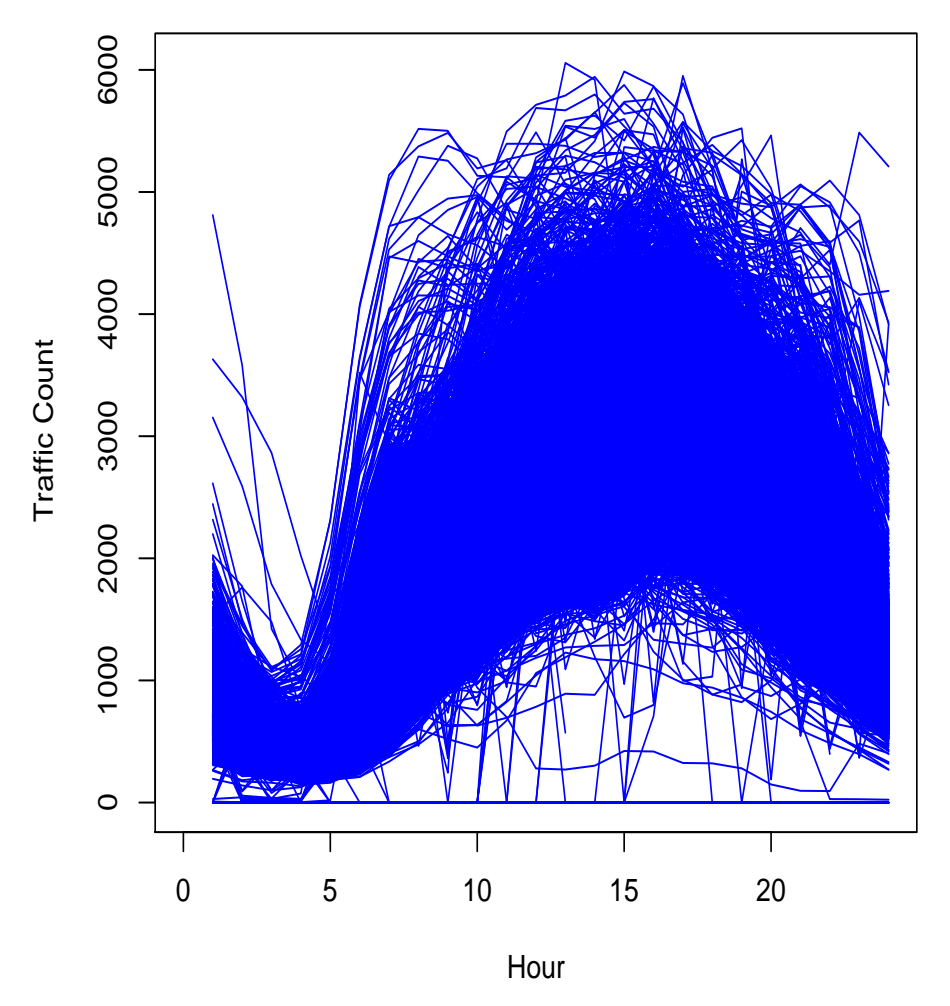

**Raw North Junction Route 126 (North)**

Rte126n.pdf

Figure 1. Raw Hourly Loop Counts on Route 126, North Junction, Between Routes 14 and 99

#### LOOP IMPUTATION 3

2.2. **Hungry Valley.** We plot the raw loop counts for each hour for Hungry Valley in Figure 2. A distinctive trend emerges, but not quite as pronounced as for Route 126. This may be a result of missing data. As a result, we expect FPCA to model this accordingly. In addition, we can see that, as in the previous dataset, some missing values are coded as zeros in the dataset.

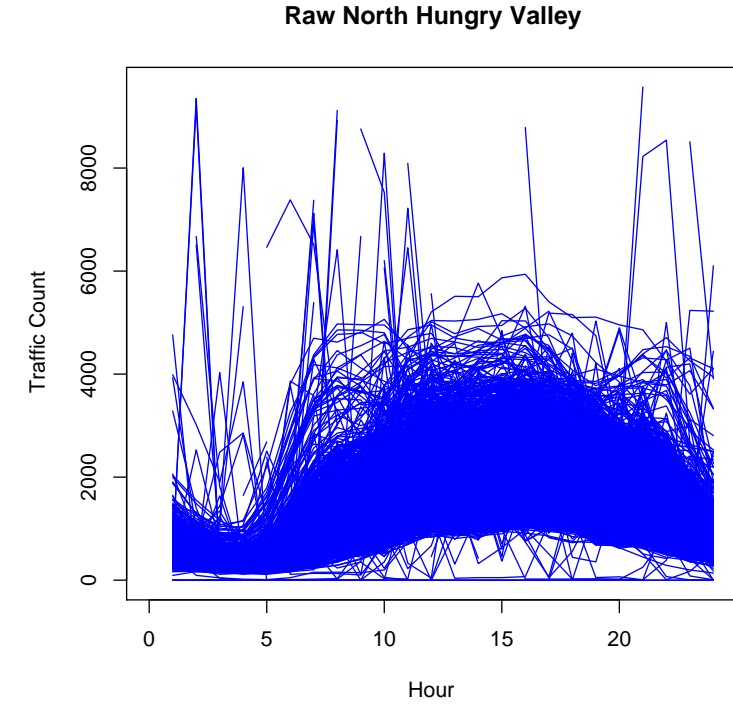

Hungryn.pdf

Figure 2. Raw Hourly Loop Counts on Hungry Valley, North Direction, Between Routes 14 and 99

2.3. Wheeler Ridge. Figure 3 shows the raw loop counts for each hour for Wheeler Ridge. Similarly, there is a distinctive trend for this intersection as well. Also, we can see that, as in the previous dataset, some missing values are coded as zeros in the dataset.

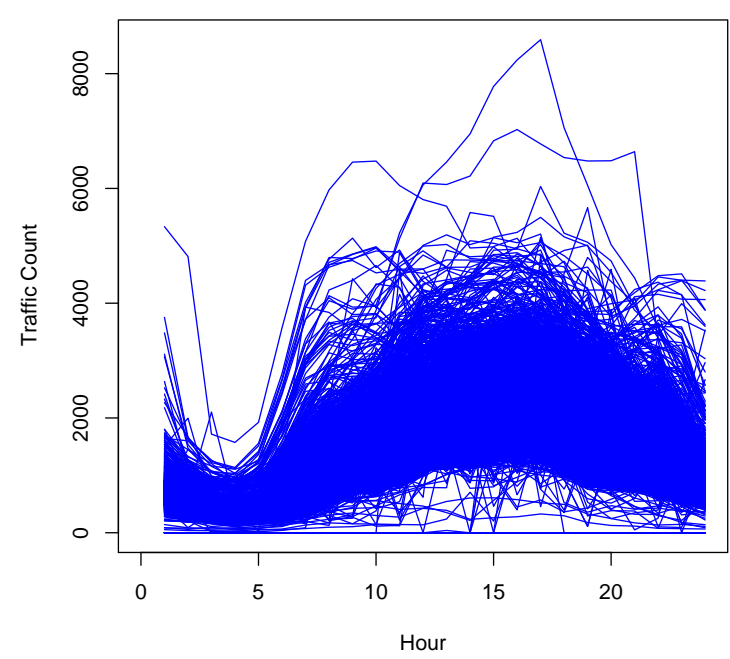

**Raw Wheeler Ridge, North Direction**

Wheelern.pdf

Figure 3. Raw Hourly Loop Counts on Wheeler Ridge, North Direction, Between Routes 14 and 99

2.4. Route 14. We plot the raw loop counts for each hour for Route 14 in Figure 4. We can see that there is a trend in the dataset, but it the least pronounced of all the intersections (and more smooth). This may be a result of missing data, as it is as high as 70%. As a result, we expect FPCA to model this accordingly. In addition, we can see that, as in the previous datasets, some missing values are coded as zeros here, which only adds to the smoothness we observe.

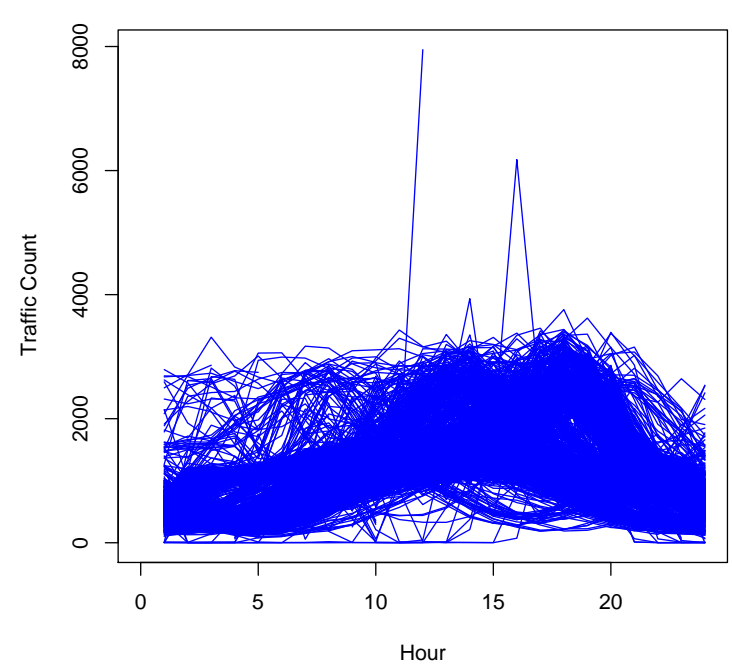

**Raw North Route 14**

Rte14n.pdf

Figure 4. Raw Hourly Loop Counts on Route 14, North Direction, Between Routes 14 and 99

3. Imputation Results, One Intersection at a Time

3.1. Route 126, North Direction. We use one of the imputation methods illustrated in the Curves paper, such as the function SVDCenter. The algorithm (almost) converged in 50,000 iterations, with  $Loss = 2,482,285,267.899635$  (which took over 2 hours to run). When we proceeded to further impute on the resulting dataset, the algorithm converged in 3 iterations with a Loss of zero. As a result, we will run the algorithm again with a larger number of iterations to double check our findings.

Next, to check the accuracy of our method, we extracted the fitted values for an arbitrary day for Route 126 and compared them with the actual values (for a day where there were no missing values). We present the results in Figure 5, with the original values in blue. We can see that the fit follows the trends in traffic quite accurately.

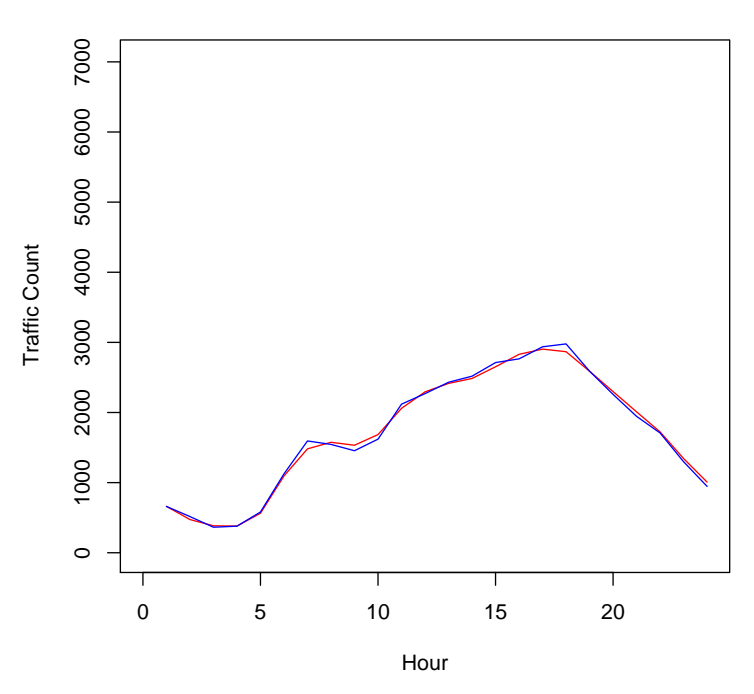

#### **North Junction Route 126: Actual vs. Fitted**

Figure 5. Comparison of Imputation Method for Route 126, North Direction, Between Routes 14 and 99

In addition, we present the Average along with the first three Principal Curves (Figure  $6$ ) in order to better understand the trend in the imputed dataset. We can see that the Average and 1st Principal Curve are very similar. They show that traffic is lowest during the early morning hours and increases steadily throughout the day, with a peak between 3 and 6 PM; then it decreases.

The 2nd Principal Curve might be interpreted as the rate of change of traffic: decreases slowly until about  $3AM$  (either congested - not likely - or virtually no traffic), then increases steadily through 9AM (more cars on the road), only to increase rapidly until 6PM (as more and more people get out of work), then level off (freeway is again, either congested  $-$  not likely - or virtually no traffic).

Then the 3rd Principal Curve might talk about an individual car's 'acceleration' at this intersection; that is, cars go fast until about 6AM (when they go the fastest), where they begin to go slower than at 6AM, but fast nonetheless. After 12PM, the road becomes more congested and cars do not drive as fast relative to each other anymore.

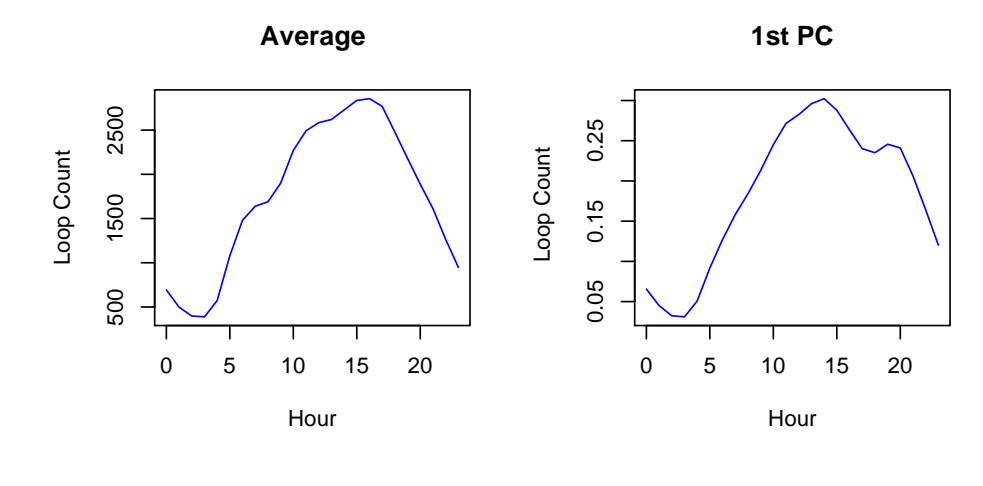

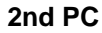

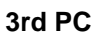

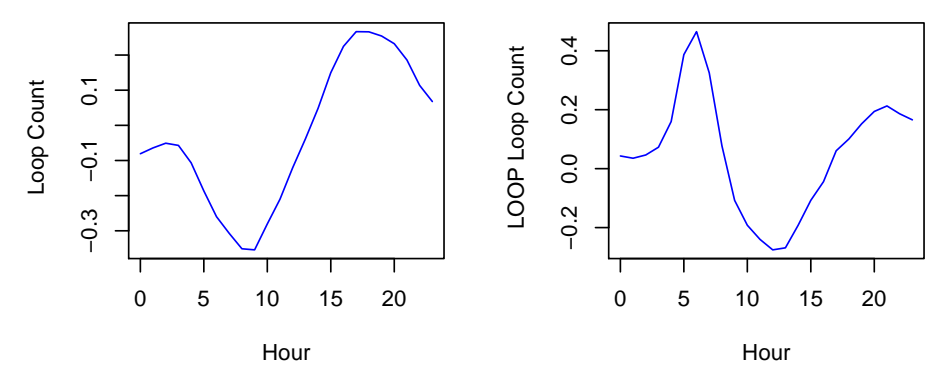

PCs.pdf

Figure 6. Principal Component Curves from Imputation Method for Route 126, North Direction, Between Routes 14 and 99

4. R Code

```
\# opened "countsn FPCA. RData"
     \# want to impute on the missing ones from raw data file
     # change \:   \: d \: tree \: c \: to \: rise \: ss_{\ell} = \mathit{stwd} ( "C: \angle Do\textit{cuments}\_\textit{and}\_\textit{S} ettings \angle Irina\angle My\_\textit{D} \textit{cuments}\_\textit{I}rina\angle I-5\_\textit{T}raffic
           \textit{Research}\angle Loop \cup Imp ut a tion \angle FPCA \cup on \cup Counts")
 5 \# \, create \ new \ data set \ with \ only \ the \ four \ relevant \ columns \ (\inti n \ln t e r s e c ti o n s )d a t a 2 = d a t a \left[ , -c (1 : 6) \right]# \textit{ dropped milepost and } \textit{ker} n - \textit{line}\mathbf{detach}()\mathbf{a}ttach (data2)
10 names( data 2)
```

```
summary(data 2) # only the four intersections
    da t a 3 \leq t (da t a 2)\boldsymbol{delta}( )15 as\ data\ frame\ (data\ 3)# run the following to store the function
    \mathit{imputeMat} \leq \textit{-function} \, (\textit{mat} \quad , \quad \mathit{fitme} \quad , \quad \mathit{eps} = 1e-6 \, , \, n \, i \, t \, e \, r \quad = 100 \, , \, v \, e \, r \, b \, o \, s \, e \, = \text{TRUE},p \text{ a } rs = NULL {
   n \leq -nrow(mat) ; m \leq -ncol(mat) ; oloss\leq -1 iter\leq -120 fitted \leq -matrix (0, n,m); impute d\leq -matrepeat {
   for (i \text{ in } 1:n) {
    i n d \le -which (\textit{is } n a (mat \mid i \mid i \mid))imputed / i, ind \leq-fitted [ i, ind ]
25 }
    n l o s s<−sum( ( impu ted−f i t t e d ) ^2)
    \ket{motor \leq\_fitme} (imputed, pars); \bm{fitted \leq\_motor} \ket{\bm{Stitted}}; extra\leq\_motor\textcolor{red}{\bullet} e x t r a
   if (verbose)cat ( " Iteration \therefore ", formatC (iter, digits =6, width =6),
30 ", Loss: ", formatC( oloss, digits =6, width =12, format="f"), ", = \geq"
        , formatC( nloss, digits =6, width =12, format="f"), ", |n")
   if ( ( 0 loss-nloss ) < eps ) || ( iter == niter ) ) break();
    \frac{1}{\cos s} o l \cos s ; it e r \leq it e r +1
    }
   return( list('iter=iter , loss=nloss , fitted=fitted , extra=extra ) )35 }
   \# In the Curves paper, compared among the smoothed curves (in blue) to
         d e t e rm i n e
   # which process to use to impute missing data\# settled on using SVD Center
40
    fits VDCenter \leq-function (mat, pars) {
   n \leq -nrow(mat) ; av \leq -as vector ( apply (mat, 2, mean) ) ; max \leq -outer (
        rep(1, n), av)
```

```
s v \leq -svd (mat-mav, nu=pars, nv=pars)
    return (list (fitted = max + tr \, \textit{os} \, spr \, \textit{od} (sv\, \mathbf{f} u, (sv\, \mathbf{f} v) %*%diag (sv\, \mathbf{f} d1:~pars ~|~) ~;45 ext{r}a = \underline{\textbf{list}} (av, sv) )}
    # Rte 126
    # want matrix with hour as columns
50 \boldsymbol{attach} ( data2 )
    r t e 126 n = matrix(0, 4018, 24) # initialize to zero with appropriate
        d imensions
    # 24 columns, one for each hourm=24i = 155 j = 1repeatedr t e 126 n / j, \frac{\zeta - t}{r} (n_j c t - r t e 126 / i : m)i \leq -i +24m \leq m+2460 j \leq -j +1i f (m > 96432) break ( )
    }
    \# to check that entered correctly:
    n_j c t rte 126 [1 : 48]
65
    # adding time of day for each column
    \frac{\text{colnames}(\text{rt}e126n)\leq -c(\text{``hr0''}, \text{``hr1''}, \text{``hr2''}, \text{``hr3''}, \text{``hr4''}, \text{``hr5''}, \text{``hr6''}," h r 7", " h r 8", " h r 9", " h r 10", " h r 11", " h r 12", " h r 13", " h r 14", " h r 15", " hr16 " , " hr17 " , " hr18 " , " hr19 " , " hr20 " , " hr21 " , " hr22 " , " hr23 " )
    \# to check:
70 r t e 126 n [1:10]# p l o t o f raw d a t a :
    p df ("RAW, R te 126n . p df")
```

```
plot (0:24, sec q(0, max(rte 126n, na rme-TRUE)), length=25), type="n",
         x \, l \, a \, b = "Hour", y \, l \, a \, b = "TrainC \, Count", main = "Raw \, North \, Jun \,ction \, LRoute \cup 126 \cup (North)")
75 for ( i in 1 :4018 ) lines (rte126n/i, l, col="BLUE")dev\_off()\# imputing data
    # which rows have less than 5 missing values80 \# in dx_126\leq-which (apply (rte126n, 1, function (x) length (which (is.
       na(x) ) ) \geqslant 5\# above works if we want to smooth the data, not impute
    \# when smoothing, the algorithm converges in 26 iteration
    # Loss = 2467201444.03501385 \# to impute, we want to select all the observations:
   \# \; in \, dx = 1 : 4018\# did not converge in 500 iterations
    r t e 126 s v d \leq -imputeMat (r t e 126 n, f i t S VDCenter, parse3, n i t e r = 50000)
    \# did not converge in 50,000 iterations
90 \# soE saved this and let it impute again
    r t e 126 s v d2 \leq -imputeMat (r t e 126 s v d \sqrt{8 f i t t e d}, f i t S VDCenter, parse3, n i t e r=50000# p l o t o f the imputed data
    p\,df ("Route 126n_fitted.pdf")
95 plot ( 0.24 , sec(0 .max(rtc126svd) \frac{\text{Fitted}}{\text{Fitted}}, na rmm=TRUE), length=25),
        type="\,n'', x \,l\,a\,b="Hour'', y \,l\,a\,b="T\,raffic \, \_Count'', main="Smoothed \, \_North \cup June \, tion \cup Route \cup 126"for ( i in 1 :4018 ) lines (rte126svd \frac{\$fitted}{i},, col="BLUE")
    \frac{dev}{def}()\# comparing an arbitrary hour without missing data to that of imputed
        d a t a100 # stores which rows have no missing data
    ind 126 \leq -which \log_2 \left( \frac{nply}{\epsilon} \right) r \leq 126n, 1, function \left( x \right) length \left( which \left( y \right) \right)x ) ) ) ) ==0)
```
s e t . s e e d ( 1 2 8 2 0 0 8 )

 $i126 = sample(ind126, 1); i126$ 

105  $pdf($  "Route126n Comparison. pdf" )  $plot (0:24, secq(0.0000)$   $frac{max(rte126svd)$   $$fitted, na rm=TRUE)$ ,  $length=25)$ ,  $type="\,n''$ ,  $x \,la \, b = "Hour"$ ,  $y \,la \, b = "T \, right \, c \, \Box \, Count"$ ,  $main="North \, \Box$  $Junction \cup Route \cup 126$ :  $Actual \cup vs.$   $Fitted'$  $linees({\text{rte126svd}})$   $$fitte d[i126,], col="red"$  $\frac{lines (rte126n/1126,)}{length (rte126n/1126,)}$ ,  $col="blue")$  # original  $dev$  of  $f()$ 

 $110$  # similarly for the other three intersections

 $\#$  graphing Principal Curves, using Method from Figure 17 in Curves  $p df$  ("Route 126n, PCs . pdf")  $par(mfrow=c(2,2))$ 115 **plot**  $(0:23, r \cdot t \cdot 126 s \cdot v \cdot d \cdot s \cdot t \cdot r \cdot a \cdot f(1))$ ,  $type = "l", col = "BLE", x \cdot l \cdot a \cdot b = " \cdot Hour " , y \cdot l \cdot a \cdot b$  $= "Loop \cup Count", main="Average")$  $\#$  avg  $\mathbf{plot}(0.23$  ,  $rte 126sv d \mathbf{S} ext r a [[2]] \mathbf{S} v[, 1]$  ,  $type = "l", col = "BLE", x la b = " \_ How r$  $\cup$ ",  $y \mid a b =$ " $\cup$  Loop $\cup$  Count", main="1 st $\cup$ PC")

 $# 1st$ 

```
\mathbf{plot}(0:23, rte 126sv d \mathbf{g} extra \mathbf{g} [2] \mathbf{g} \mathbf{g}, 2], type="V, col="BLE'', x la b=" \cup Hour\cup", y \mid a b = " \cup Loop \cup Count", main = "2nd \cup PC")
```
120  $#2nd$ 

 $plot(0:23$ ,  $rte126svd\left[\frac{g}{2}ertra\left[\left\lceil 2\right\rceil\right]\right]\frac{g}{2}v\left[\right.,3\right]$ ,  $type="$   $l$ ,  $ol="BLUE"$ ,  $xla b="$ ,  $Hour$ </u>  $\Box$ ",  $y \, la \, b =$ " $\Box$  LOOP $\Box$  Loop $\Box$  Count", main="3 rd $\Box$ PC")  $# 3rd curve$  $dev\_off()$ ####

E-mail address : deleeuw@stat.ucla.edu, ikukuyeva@stat.ucla.edu